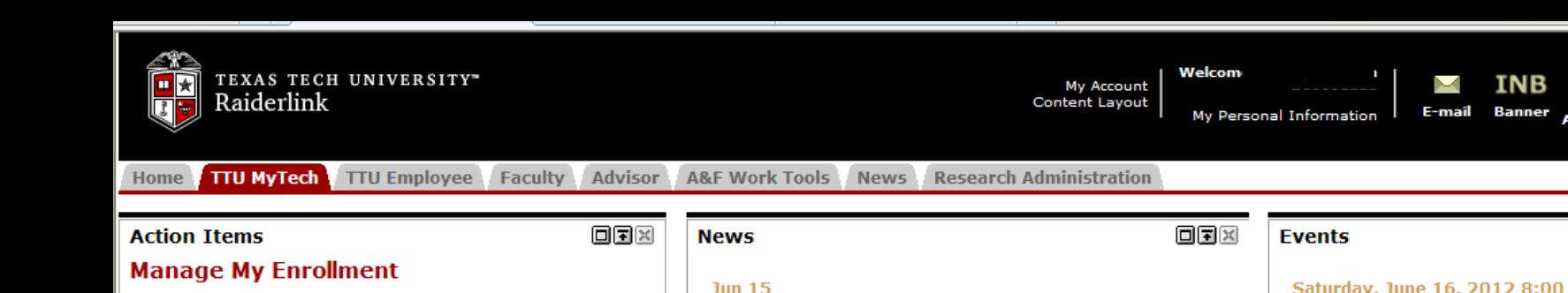

- Registration
- **Current Term** ×
- Grades
- Transcript ×

## **Manage My Finances**

**Student Business Services** 

eBill My Direct Deposit

**International Payments** 

**Financial Responsibility Agreement** 

**Global Electronic Consent** 

1098-T - View online

**Student Financial Aid** 

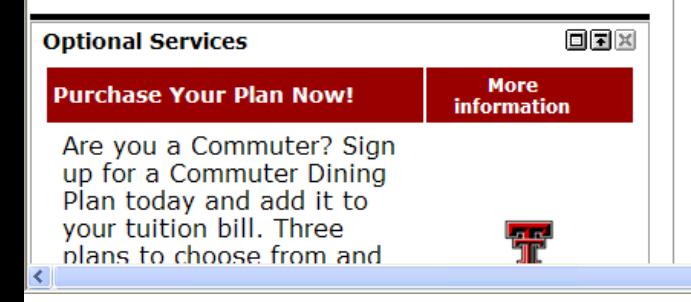

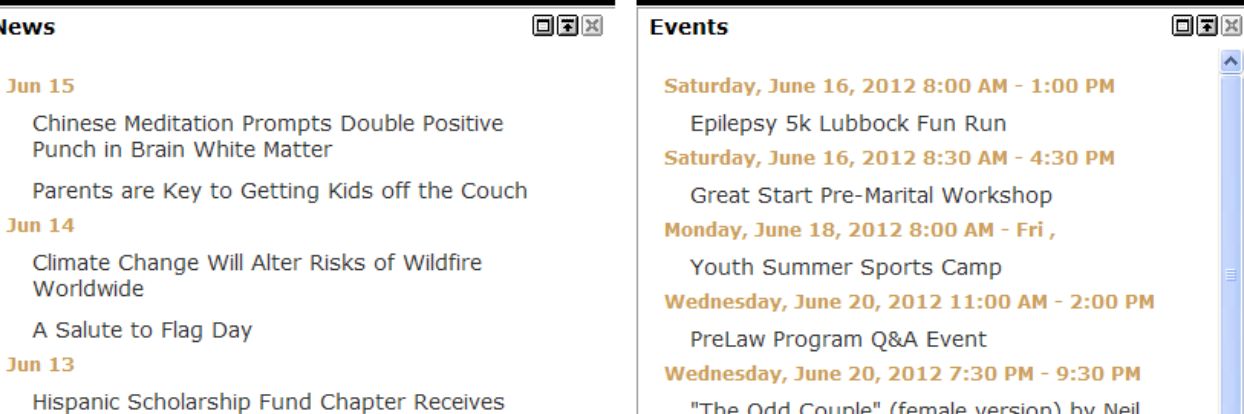

To access your student eBill account to view your account activity, click on the "eBill" link from the Student Business **Services menu in the Action Items section** of Raiderlink.

- **Examine Degree Requirements**
- **Explore Course Options**
- military & veterans Programs
- **Ombuds for Students**
- **Student Disability Services**
- **Student Wellness Center**
- **University Parking**

**Help** 

June 15, 2012

pre

OFX

Logout

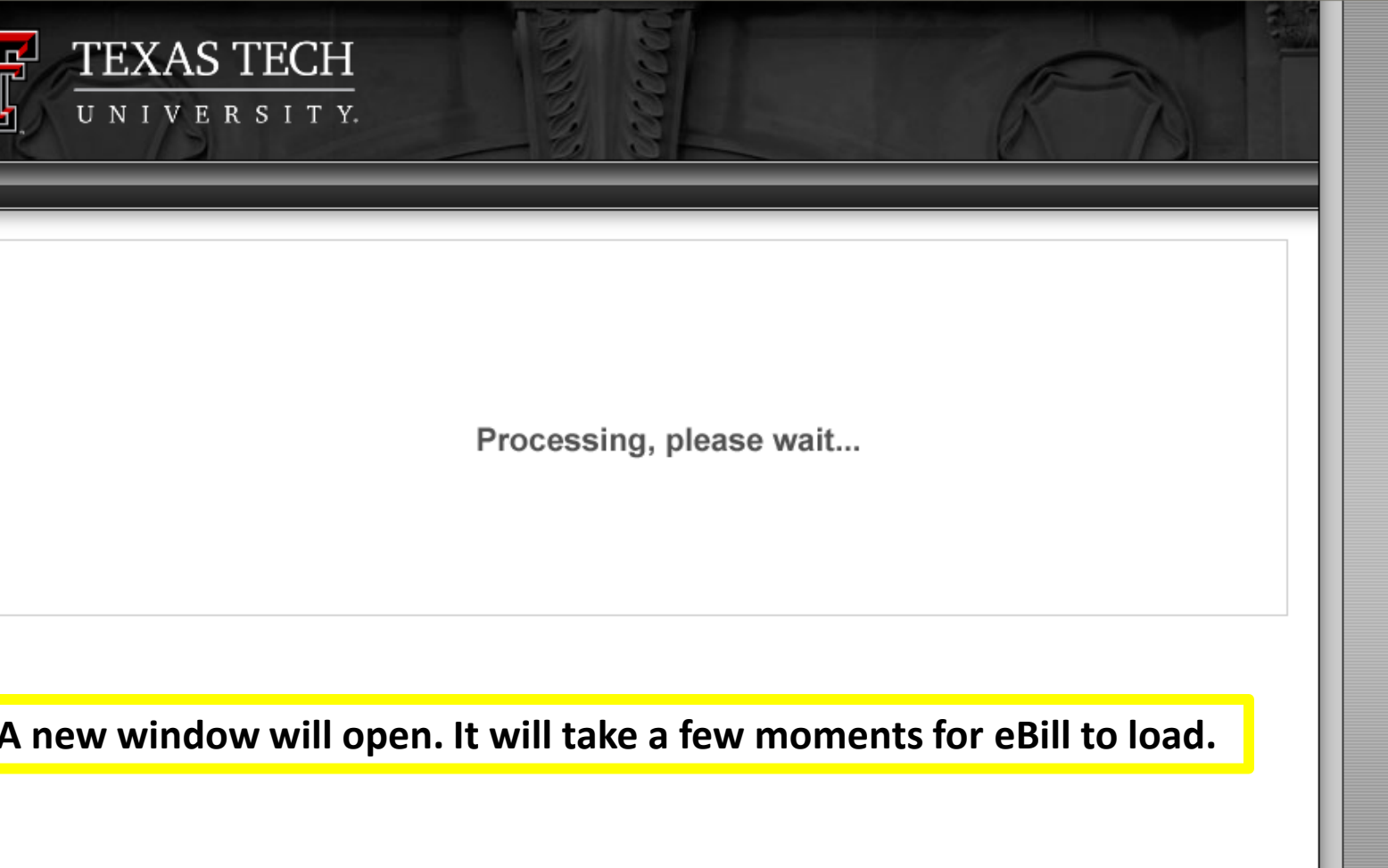

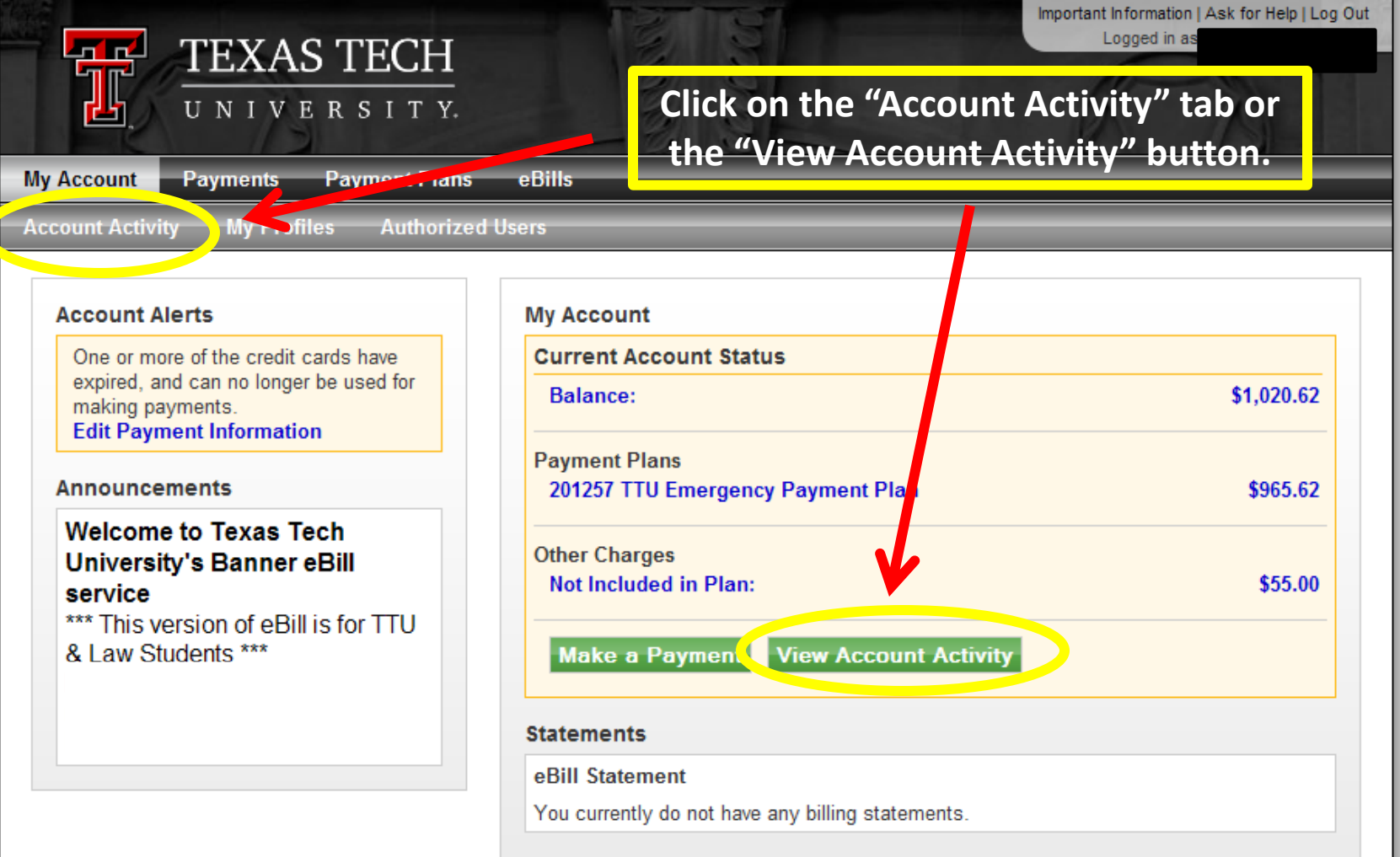

## **Term Balances**

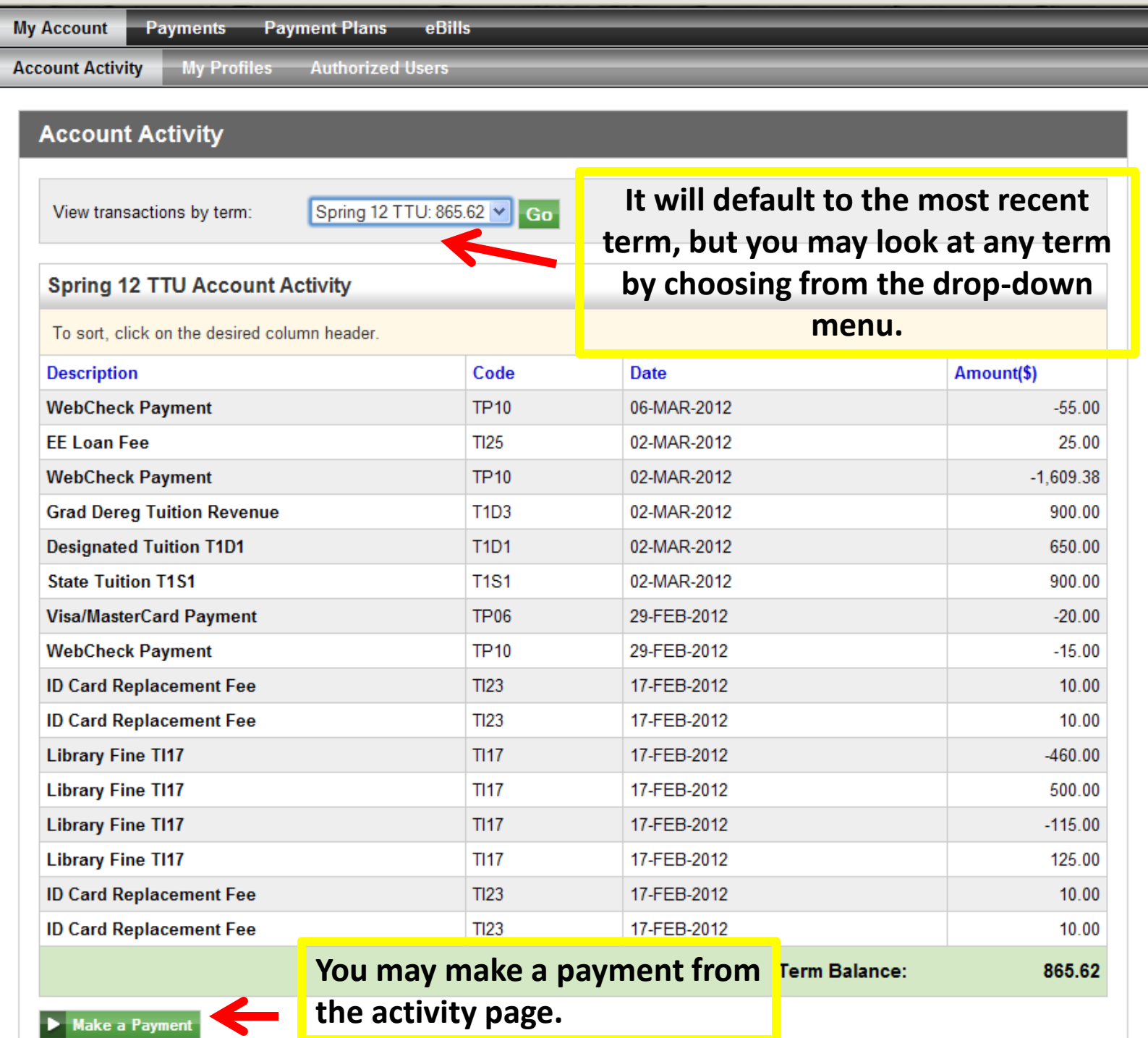

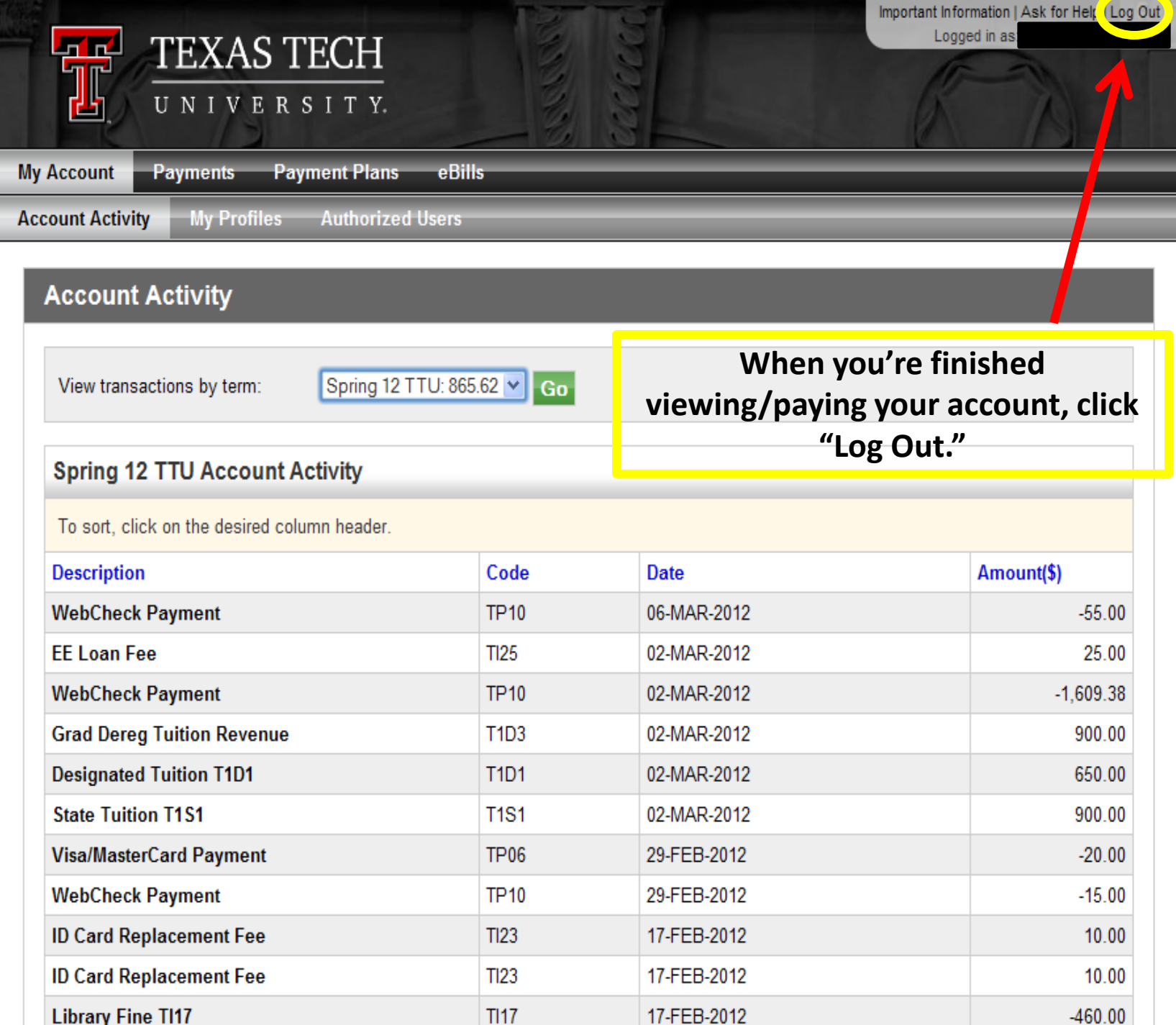